360°VR背景

360°VRに対応した背景を配置してみましょう。

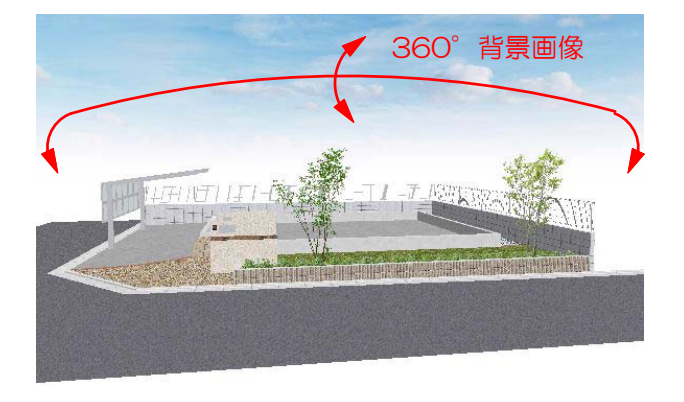

360°VR(スタンドインVR)のカメラ等に対応 した360° どこから見ても空が途切れること がない背景が出来ました。

1 360°VR背景にするカメラを選択しま

「360°VR背景」に対応したカメラを選

※上記【対応カメラ】内のカメラを選択し

- 【対応カメラ】
- ・パースカメラ(静止画)
- ・エクステリアVRカメラ
- ・スタンドインVRカメラ
- ・ムービーカメラ

す。

択しましょう。

てください。

クします。

 $=$   $=$  $n = 1$ カメラ 光源 文字 | 1 | |  $-2.46$ リアルタイムパースカメラ いたカメラ<br>VRカメラ<br>- ピーナーカ<br>ムードーカ · パースカメラ<br>- 平面カメラ マカメラ1<br>マカメラ1 Î VRカメラ ■マ ◆カメラ4 ムービーカメラ  $-\sqrt{11355}$ 

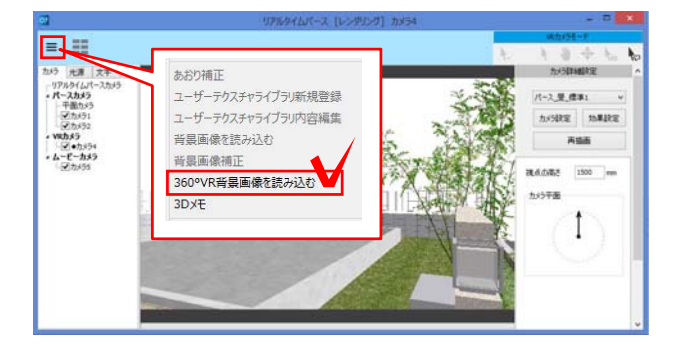

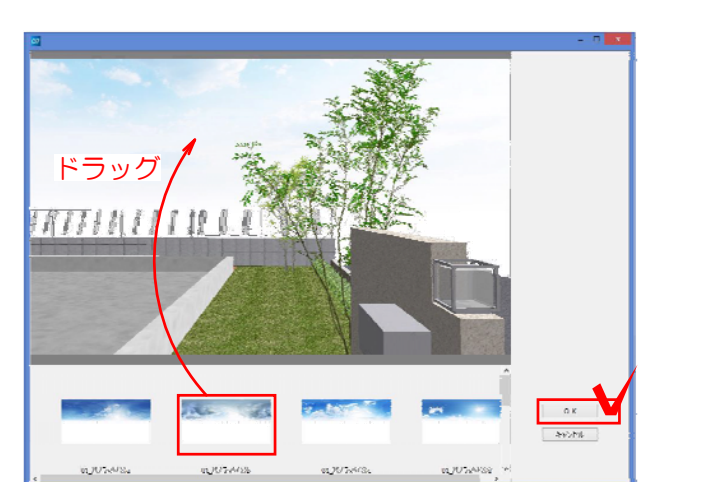

2 リアルタイムパースの左上  $\equiv$  から 「360°VR背景画像読み込み」をクリッ

3 背景画像をドラッグし「OK」をクリ ックします。

ドラッグで背景画像を入れたあと、左 右にドラッグすると背景画像が左右に 回転します。